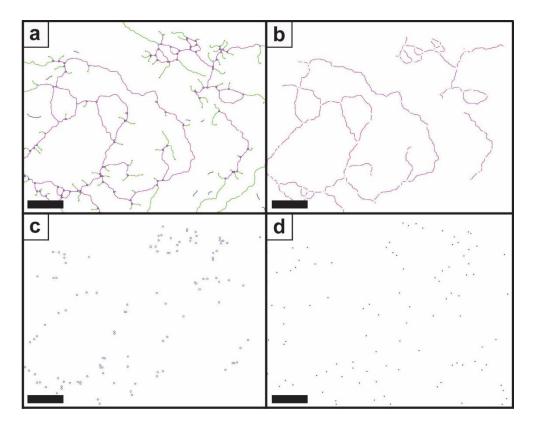

**Figure S1.** Selection and display of single elements after the image processing. The plug-in Angiogenesis Analyzer allows the feature identification and display starting from (a) the structure analysis; to (b) the node to node struts which are shown in purple; (c) the number of nodes; and (d) the number of termini. Scale bars represent  $100 \ \mu m$ .